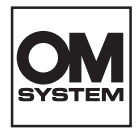

# **REGISTRATORE VOCALE DIGITALE** DS-2700

# ISTRUZIONI

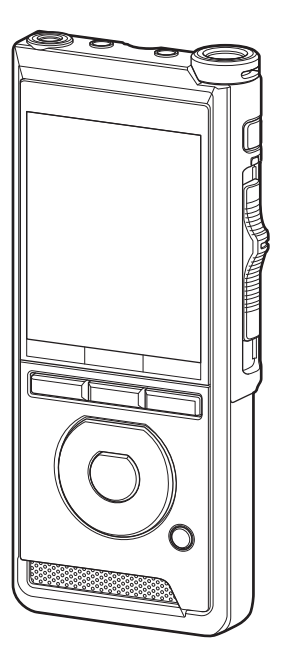

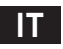

Grazie per aver acquistato un registratore vocale digitale della nostra azienda. Leggere le presenti istruzioni per ottenere informazioni in merito all'utilizzo corretto e sicuro del prodotto. Tenere le istruzioni a portata di mano per riferimento futuro.

Per ottenere delle registrazioni di buona qualità, si consiglia di eseguire prima dell'uso un test della funzione di registrazione e del volume.

# Sommario

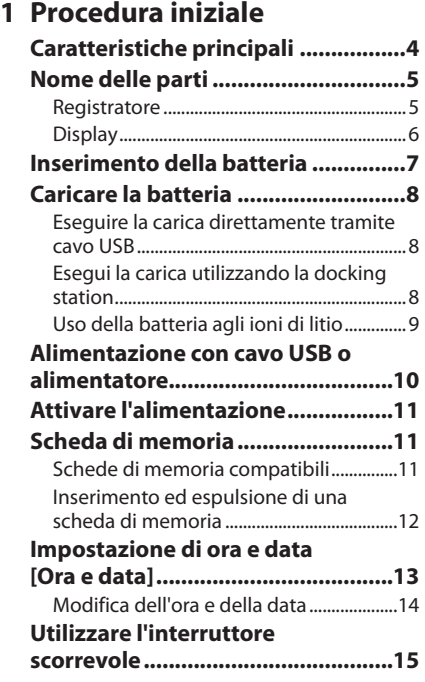

### **2 [Funzionamento di base](#page-15-0)**

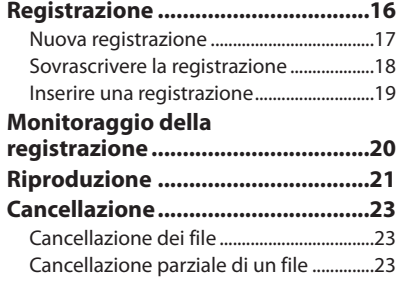

### **3 [Operazioni avanzate](#page-24-0)**

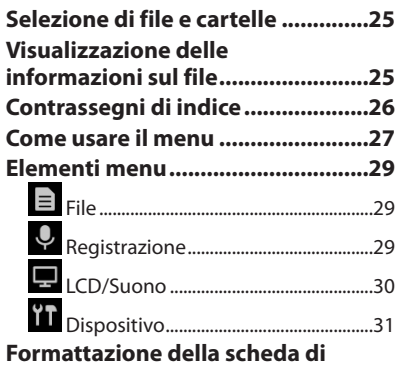

**[memoria \[Formattazione\]..............32](#page-31-0)**

### **4 [Gestione dei file su PC](#page-33-0)**

### **[OM Dictation Management System](#page-33-0)  [\(ODMS\).............................................34](#page-33-0)**

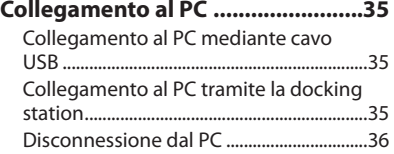

### **5 [Altre informazioni](#page-36-0)**

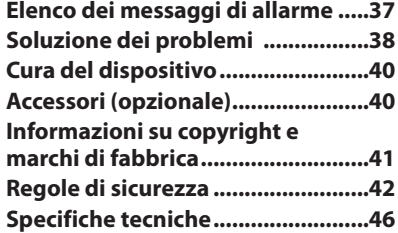

### **Indicazioni utilizzate nel manuale**

### NOTA

Descrive precauzioni e operazioni da evitare utilizzando il registratore vocale.

### **SUGGERIMENTO**

Descrive informazioni utili e suggerimenti per l'utilizzo ottimale del registratore vocale.

### g

Indica pagine di riferimento che descrivono dettagli o informazioni associate.

Il presente manuale è una versione avanzata. Puoi trovare inclusa nel prodotto anche la versione di base (Guida rapida) che riepiloga le operazioni basilari.

Questo manuale mostra il display della schermata in inglese; è possibile cambiare la lingua di visualizzazione in [Lingua(Lang)] ( $\mathbb{R}$ <sup> $\leq$ </sup> P. [31](#page-30-1)).

# <span id="page-3-0"></span>Caratteristiche principali

- l **Interruttore scorrevole per facilità d'uso e risposta rapida.**
- l **Sono disponibili tre modalità di registrazione per la selezione: DSS, PCM e MP3 (**g**P.[29\)](#page-28-1).**
- l **Sono disponibili due modalità microfono: dettatura e conferenza. Seleziona quella che ritieni più adatta per il tuo scopo o per l'ambiente di utilizzo (**g**P.[29\)](#page-28-2).**
- l **Batteria agli ioni di litio ricaricabile tramite cavo USB.**
- l **Questo registratore è compatibile con USB 2.0, che consente il trasferimento rapido dei dati su un computer.**
- l **Cinque cartelle e fino a 200 file per cartella, per un massimo di 1.000 registrazioni (**g**P[.16](#page-15-1)).**
- $\bullet$  Ampio display LCD a colori.
- l **Funzione di contrassegno indice, utile per cercare particolari punti nei file di dettatura (**g**P.[26\)](#page-25-1).**

 $IT$ 4

# <span id="page-4-0"></span>Nome delle parti

### Registratore

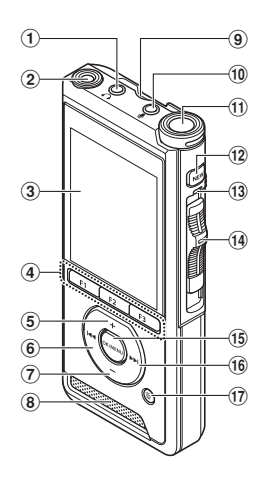

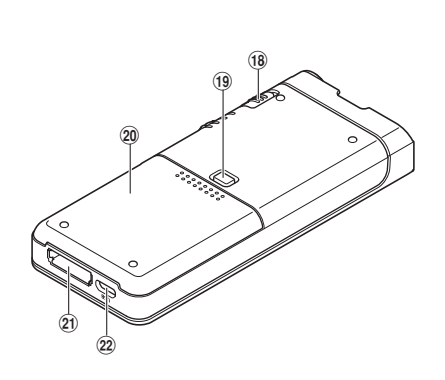

- 1 **Jack** 9 **(cuffia)**
- 2 **Secondo microfono integrato (L)**
- 3 **Display**
- 4 **Pulsanti smart programmabili (**F1**,**F2**,**F3**)**
- 5 **Pulsante + (volume)**
- 6 **Pulsante** W **(riavvolgimento)**
- 7 **Pulsante** - **(volume)**
- 8 **Altoparlante incorporato**
- 9 **Slot per scheda SD**
- 0 c **Jack (microfono)**
- $(n)$  Microfono principale integrato (R)
- b **Pulsante** NUOVO
- **(13)** Spia LED
- d **Interruttore scorrevole (●REC/ ■STOP/ ▶ PLAY/ << REV)**
- e **Pulsante** OK/MENU
- **(16) Pulsante**  $\blacktriangleright$  **(avanti veloce)**
- g **Pulsante** D **(cancella)**
- h **Interruttore di** POWER **(**Acceso**/**Spento**)**
- <sup>(19)</sup> Pulsante di sgancio del coperchio della **batteria**
- $\widehat{a}$  Coperchio della batteria
- k **Connettore della docking station**
- 22 **Connettore USB**

# <span id="page-5-0"></span>Nome delle parti

### **Display**

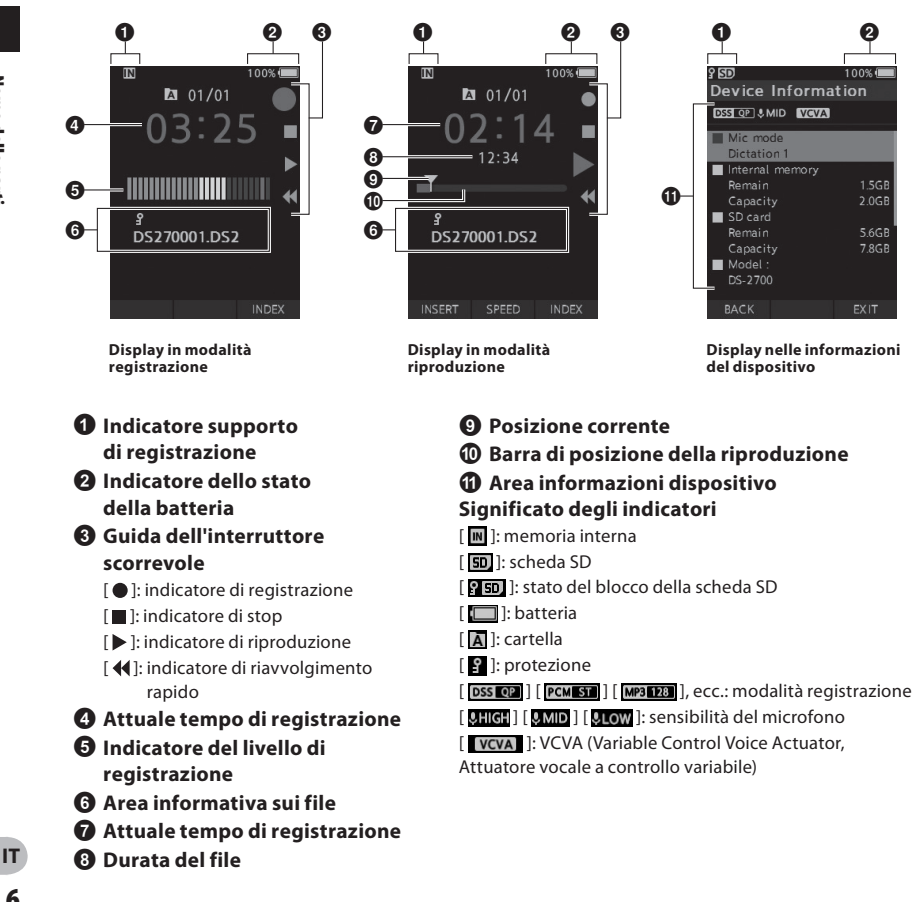

1.5GB

 $2.0GB$ 

5.6GB 7.8GB

**1**

# <span id="page-6-0"></span>Inserimento della batteria

Il registratore utilizza una batteria agli ioni di litio specificata dalla nostra azienda (LI-92B). Non utilizzare nessun altro tipo di batteria.

1 **Premi leggermente il pulsante di rilascio del coperchio della batteria, quindi apri il coperchio della batteria, come mostrato nella figura sotto.**

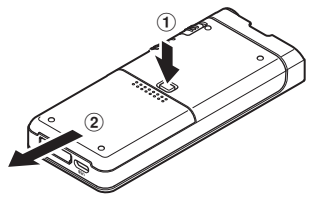

### 2 **Inserisci la batteria osservando la corretta polarità come mostrato nella figura, quindi chiudi il coperchio della batteria.**

• Inserisci la batteria facendo scorrere in direzione A mentre spingi verso il basso in direzione B.

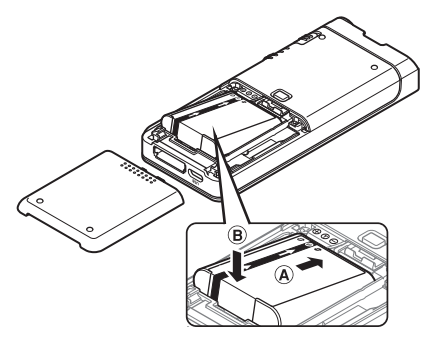

• La batteria fornita non è completamente carica. Ti consigliamo di caricarla completamente prima di utilizzare il registratore per la prima volta o dopo che la batteria è stata lasciata incustodita per un lungo periodo ( $\mathbb{R}$ P.[8\)](#page-7-1).

### Indicatore della batteria

L'indicatore della batteria sul display diminuirà quando la batteria si scarica.

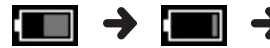

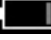

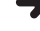

(100-20% bianco) (19-1% rosso) (0%)

• Quando l'indicatore della batteria diventa rosso, carica la batteria il più presto possibile. Quando la batteria è troppo debole, [ ] e [**Batteria scarica**] appariranno sul display e il registratore si spegnerà.

### **NOTA**

- Spegni il registratore prima di rimuovere la batteria. La rimozione della batteria mentre il registratore è ancora in uso può causare malfunzionamenti, danneggiamento o perdita di file.
- Rimuovi la batteria se non intendi utilizzare il registratore per un lungo periodo di tempo.
- Dopo aver rimosso la batteria, potrebbe essere necessario reimpostare l'ora e la data se si lascia la batteria fuori dal registratore per più di 1 minuto o se si rimuove la batteria subito dopo averla caricata nel registratore.

# <span id="page-7-1"></span><span id="page-7-0"></span>Caricare la batteria

Dopo aver inserito la batteria nel registratore, è possibile caricarla collegando il cavo USB al registratore.

### Eseguire la carica direttamente tramite cavo USB

Dopo aver inserito la batteria nel registratore, è possibile caricarla collegando il cavo USB al registratore.

### **Collega il cavo USB al registratore.**

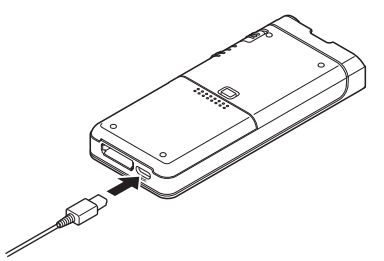

### Esegui la carica utilizzando la docking station

La docking station e l'alimentatore vengono venduti separatamente.

### Eseguire la carica utilizzando la docking station e l'alimentatore

Carica completamente la batteria (circa 2 ore) prima dell'uso.

- 1 **Collega l'alimentatore alla docking station.**
- 2 **Premi saldamente il registratore fino in fondo nella docking station come mostrato nella figura.**

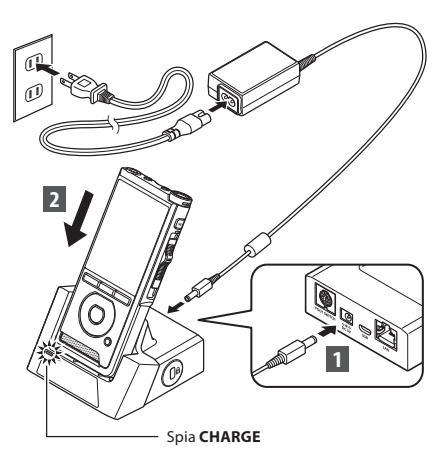

• La spia **CHARGE** si accende quando inizia la ricarica e si spegne quando la ricarica è completa.

### Eseguire la carica utilizzando la docking station e il cavo USB

Carica completamente la batteria (circa 4 ore) prima dell'uso. Verifica che il registratore sia in modalità di arresto.

### **Collega il cavo USB alla docking station.**

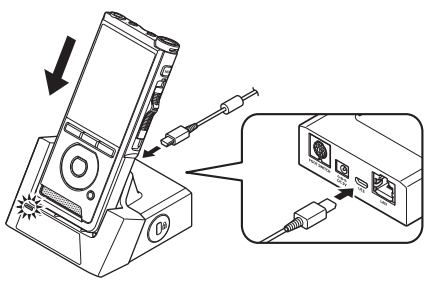

**1**

### <span id="page-8-0"></span>NOTA

- Carica frequentemente la batteria durante il primo periodo di utilizzo. La batteria funzionerà meglio dopo diversi cicli di carica/scarica.
- Non è possibile caricare i modelli di batterie diversi da quelli in dotazione.
- Il caricamento della batteria tramite il collegamento del cavo USB potrebbe non riuscire a seconda della capacità della porta USB del PC. Utilizza invece l'alimentatore.
- Non impostare o rimuovere il registratore dalla docking station durante il funzionamento.
- Non caricare il registratore attraverso un hub USB.
- Non collegare o rimuovere la batteria se il cavo USB è collegato.

### Uso della batteria agli ioni di litio

Il registratore utilizza una batteria agli ioni di litio specificata dalla nostra azienda (LI-92B). Non utilizzare nessun altro tipo di batteria.

### Istruzioni riguardanti la batteria

Leggi attentamente le seguenti istruzioni quando utilizzi la batteria.

### **Scaricamento della batteria:**

Le batterie ricaricabili si scaricano automaticamente mentre non sono in uso. Caricale regolarmente prima dell'uso.

### **Durata della batteria:**

Nel corso del tempo, la batteria ricaricabile potrebbe gradualmente esaurirsi. Quando la durata della batteria inizia a ridursi anche dopo una ricarica completa nelle condizioni specificate, sostituiscila con una nuova batteria.

### **Temperatura operativa:**

Le batterie ricaricabili sono prodotti che contengono componenti chimici. L'efficienza della batteria può variare anche se utilizzata nell'intervallo di temperatura consigliato. Ciò dipende dalla natura di questi prodotti.

### **Intervalli di temperatura consigliati per l'utilizzo:**

### **Funzionamento:**

 $0^\circ C - 42^\circ C$ 

### **In carica:**

5°C - 35°C

L'utilizzo della batteria al di fuori dell'intervallo di temperatura sopra indicato può comportare una diminuzione dell'efficienza e una durata della batteria inferiore.

### NOTA

- Quando smaltisci le batterie, osserva sempre le leggi e i regolamenti locali. Contatta il tuo centro di riciclaggio locale per i metodi di smaltimento adeguati.
- Se la batteria non è completamente scarica, proteggila dal corto circuito (ad esempio coprendo i contatti con nastro adesivo) prima dello smaltimento.

### **Per i clienti in Germania:**

La nostra azienda ha sottoscritto un contratto con GRS (associazione congiunta di smaltimento delle batterie) in Germania per garantire lo smaltimento delle batterie nel rispetto dell'ambiente.

# <span id="page-9-1"></span><span id="page-9-0"></span>Alimentazione con cavo USB o alimentatore

Utilizza l'alimentatore o il cavo USB durante la registrazione per un lungo periodo di tempo. La docking station e l'alimentatore vengono venduti separatamente.

### Utilizzo del cavo USB

- 1 **Verifica che il registratore sia in modalità di arresto.**
- 2 **Collega il cavo USB al registratore.**

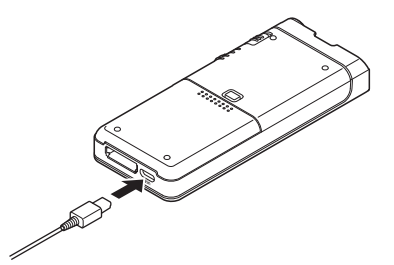

#### Utilizzo dell'alimentatore

Collega l'alimentatore a una presa elettrica e collega la spina di alimentazione al registratore attraverso la docking station. Accendi sempre il registratore prima di collegare l'alimentazione.

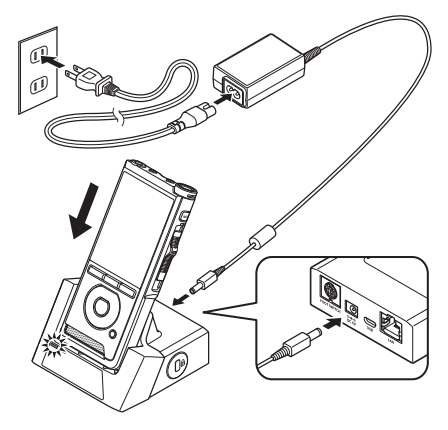

#### Rilevamento di una tensione anomala

Se il registratore rileva una tensione di alimentazione CC al di fuori dell'intervallo di tensione consentito (4,4-5,5 V), sul display verrà visualizzato [**Alimentazione errata Rimuovere la presa**] e tutte le operazioni si interromperanno. Il registratore non funzionerà se viene rilevata una tensione anomala. Usa l'alimentatore.

**1**

# <span id="page-10-1"></span><span id="page-10-0"></span>Attivare l'alimentazione

Sposta l'interruttore **POWER** su **ON** per attivare il registratore.

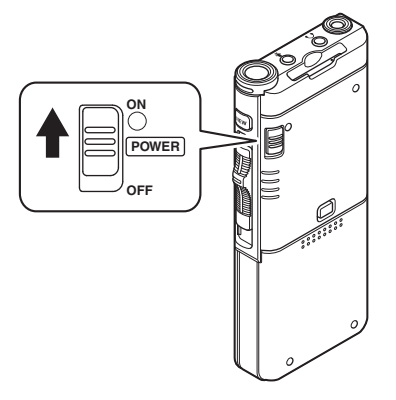

# Scheda di memoria

Il registratore è dotato di una memoria interna, ma supporta anche le schede SD/SDHC standard, vendute separatamente.

### Schede di memoria compatibili

Il registratore supporta scheda di memoria con capacità da 4 GB a 32 GB.

### NOTA

- **Durante l'inizializzazione (formattazione) di una scheda di memoria, verifica che non siano stati memorizzati i dati necessari sulla scheda di memoria. L'inizializzazione cancella completamente i dati esistenti sulla scheda di memoria.**
- Le schede di memoria formattate (inizializzate) da un altro dispositivo, come un computer, potrebbero non essere riconosciute. Assicurati di formattarle con questo registratore prima dell'uso.
- La scheda di memoria ha una durata utile. Quando raggiunge la fine della sua vita, la scrittura o la cancellazione dei dati sulla/dalla scheda di memoria sarà disabilitata. In questo caso, sostituisci la scheda di memoria.
- Se utilizzi un adattatore per scheda PC compatibile con la scheda di memoria per salvare o eliminare alcuni dati sulla/dalla scheda di memoria, il tempo di registrazione massimo sulla scheda di memoria può essere ridotto. Per ripristinare il tempo di registrazione originale, inizializza/formattare la scheda di memoria nel registratore.

### <span id="page-11-1"></span><span id="page-11-0"></span>Inserimento ed espulsione di una scheda di memoria

### Inserimento di una scheda di memoria

**Inserisci completamente la scheda di memoria nell'apposito slot con la scheda rivolta nella direzione indicata nella figura in basso, finché non scatta in posizione.**

• **Inserisci la scheda di memoria mantenendola dritta.**

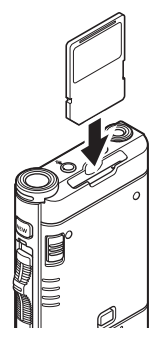

### Riconoscimento della scheda memoria

Dopo aver inserito la scheda di memoria, il messaggio [**Scheda SD selezionata**] lampeggerà sul display mentre il registratore riconosce la scheda di memoria.

### Espulsione di una scheda di memoria

**Spingi la scheda di memoria verso l'interno per sbloccarla e farla uscire dallo slot.**

• **Tieni la scheda di memoria dritta ed estraila.**

### NOTA

- **L'inserimento della scheda di memoria nel modo sbagliato o inclinato potrebbe danneggiare l'area di contatto o causare l'inceppamento della scheda di memoria.**
- **Se la scheda di memoria non è inserita completamente nello slot, i dati potrebbero non essere scritti correttamente.**
- Quando una scheda di memoria non formattata viene inserita nello slot della scheda, il registratore visualizzerà automaticamente le opzioni del menu di formattazione ( $\mathbb{R}$  P.[32\)](#page-31-1).
- Usa solo schede di memoria formattate con il registratore ( $\mathbb{R}$ <sup>P</sup>[.32](#page-31-1)).
- Non rimuovere mai la scheda di memoria mentre il registratore è in funzione, in quanto ciò potrebbe danneggiare i dati.
- Dopo aver spinto la scheda di memoria verso l'interno per espellerla, il rilascio troppo veloce del dito potrebbe causare l'espulsione inaspettata della scheda di memoria.
- Il registratore potrebbe non riconoscere correttamente la scheda di memoria anche quando tale scheda di memoria è compatibile.
- Le prestazioni di elaborazione in una scheda di memoria si riducono quando si ripete la scrittura e l'eliminazione. In questo caso, formatta la scheda di memoria ( $\mathbb{R}$ P.[32](#page-31-1)).

# <span id="page-12-1"></span><span id="page-12-0"></span>Impostazione di ora e data [Ora e data]

Se imposti la data e l'ora in anticipo, al momento della registrazione del file le informazioni sono automaticamente memorizzate per ogni file. L'impostazione di data e ora consente una gestione dei file più semplice.

**Quando utilizzi il registratore per la prima volta dopo averlo acquistato, o quando la batteria è stata inserita senza dopo che il dispositivo è rimasto inutilizzato per un lungo periodo, verrà visualizzato [**Impostare ora e data**].** 

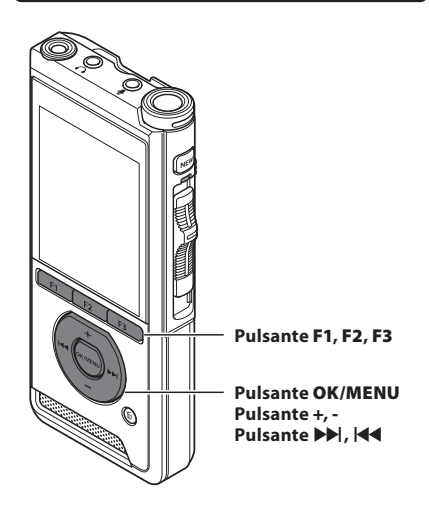

### **1** Premere il pulsante  $\blacktriangleright$  o  $\blacktriangleright$  o **4** per **selezionare la voce da impostare.**

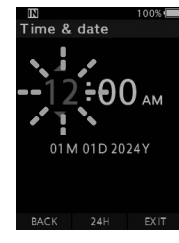

Seleziona l'elemento tra "**ora**", "**minuto**", "**mese**", "**giorno**" e "**anno**" con un punto lampeggiante.

### 2 **Premi il tasto** + **o** - **per impostare.**

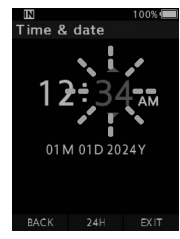

Puoi selezionare la visualizzazione a 12 o 24 ore premendo il pulsante **F2** (**24H**) mentre si impostano l'ora e i minuti.

• Puoi selezionare l'ordine di "**Mese**", "**Giorno**" e "**Anno**" premendo il pulsante **F2** (**M/G/A**) durante l'impostazione.

### 3 **Premi il pulsante** OK/MENU **per completare l'impostazione.**

• L'orologio inizierà dalla data e dall'ora impostate. Premi il tasto **OK/MENU** in base al segnale orario.

### SUGGERIMENTO

• Se sposti l'interruttore scorrevole su una posizione diversa da **STOP** (n) mentre si impostano l'ora e la data, verranno annullate le impostazioni di ora e data. Il registratore tornerà all'ora e alla data precedenti.

### <span id="page-13-0"></span>Modifica dell'ora e della data

Se l'ora e la data correnti non sono corrette, impostale seguendo la procedura riportata di seguito.

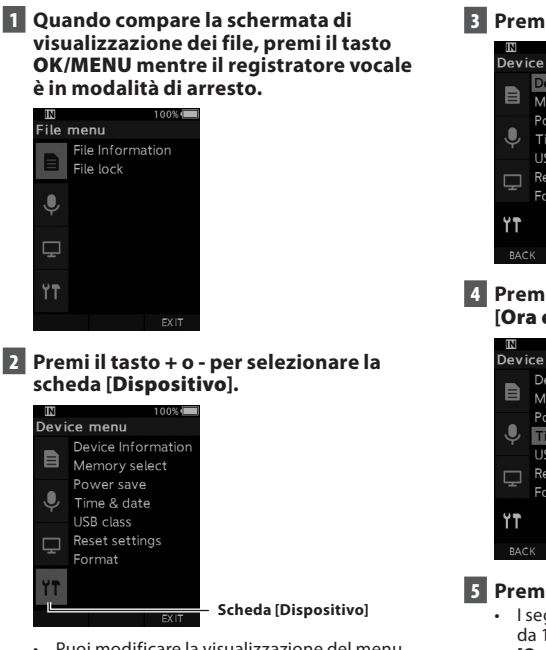

• Puoi modificare la visualizzazione del menu spostando il cursore della scheda delle impostazioni.

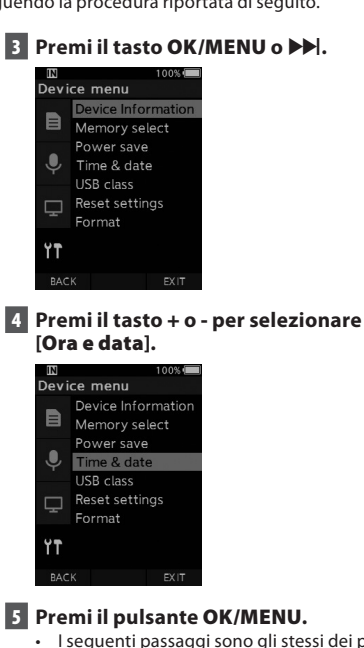

- I seguenti passaggi sono gli stessi dei passi da 1 a 3 di "**[Impostazione di ora e data](#page-12-1)  [\[Ora e data\]](#page-12-1)**" ( $\widehat{LSP}$  P.[13](#page-12-1)).
- 6 **Premi il pulsante** F3 **(**USCITA**) per uscire dalla schermata del menu.**

<span id="page-14-1"></span><span id="page-14-0"></span>Fai scorrere verso l'alto o verso il basso l'interruttore scorrevole sul lato del registratore per eseguire le operazioni di registrazione, arresto, riproduzione e riavvolgimento rapido.

È possibile determinare la posizione corrente a colpo d'occhio anche dalla parte anteriore perché l'interruttore scorrevole funziona insieme alla guida dell'interruttore scorrevole sullo schermo.

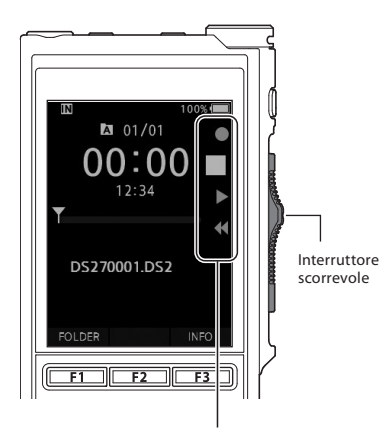

La posizione indicata ingrandita nella guida dell'interruttore scorrevole è la posizione corrente dell'interruttore scorrevole.

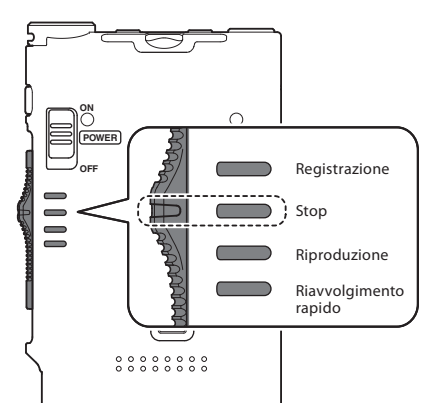

La figura mostra la posizione di arresto.

# <span id="page-15-1"></span><span id="page-15-0"></span>Registrazione

Per impostazione predefinita, il registratore ha cinque cartelle,  $[\blacksquare]$ ,  $[\blacksquare]$ ,  $[\blacksquare]$ ,  $[\blacksquare]$ ,  $\Box$  Queste cinque cartelle possono essere utilizzate in modo selettivo per distinguere il tipo di registrazione. È possibile registrare fino a 200 messaggi per cartella.

#### Funzione di registrazione

Prima di avviare la registrazione su un file precedentemente registrato, la funzione RECORD può essere impostata come segue:

- **Aggiungi:** collega la nuova registrazione alla fine del file precedentemente registrato ( $\mathbb{R}$  P[.17\)](#page-16-1).
- **Sovrascrivi (predefinito):** sovrascrive e cancella parte del file precedentemente registrato a partire dalla posizione prescelta ( $\mathbb{R}$  P[.18\)](#page-17-1).
- **Inserisci:** il file registrato verrà inserito nel mezzo del file precedentemente registrato, a partire dalla posizione di registrazione selezionata. Il file originale verrà mantenuto (峰 P[.19\)](#page-18-1).

Per impostazione predefinita, la funzione RECORD è configurata per registrare usando l'opzione di sovrascrittura.

La registrazione inizierà dalla posizione corrente del file esistente.

### **NOTA**

• Aggiungi registrazione, sovrascrivi registrazione e inserisci registrazione non sono disponibili per i file MP3.

#### Impostazioni relative alla registrazione

Le impostazioni relative alla registrazione possono essere configurate per garantire un ambiente di registrazione idoneo.

- Monitoraggio della registrazione ( $\mathbb{R}$ ) P[.20\)](#page-19-1).
- Modalità microfono [**Modalità mic.**] ( $\mathbb{R}$ ) P[.29\)](#page-28-2).
- Sensibilità microfono [**Sens. Microf.**] ( $\mathbb{R}$ ) P.[29\)](#page-28-3).
- Modalità di registrazione [**Mod. registr.**]  $($  $R$  $R$  $P.29$ ).
- Uso di Variable Control Voice Actuator (Attuatore vocale a controllo variabile) [**VCVA**] ( $\mathbb{R}$ <sup>8</sup> P.[29\)](#page-28-4).

<span id="page-16-0"></span>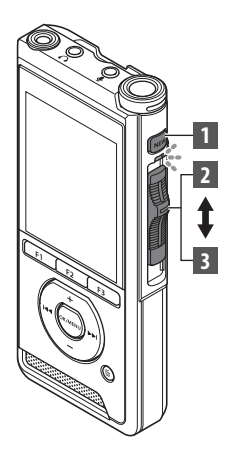

### <span id="page-16-1"></span>Nuova registrazione

Crea un nuovo file in cui registrare.

- 1 **Premi il tasto** NUOVO **per creare un nuovo file.**
	- Sul display viene visualizzato [**Nuovo file**].
	- a) Nome del nuovo file

### 2 **Sposta l'interruttore scorrevole sulla posizione** REC**(**l**) per iniziare la registrazione.**

- L'indicatore LED si accende in rosso. Ruota il microfono nella direzione della sorgente da registrare.
- bTempo di registrazione trascorso

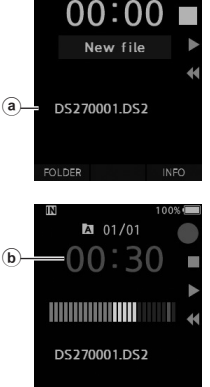

**INDEX** 

 $201/00$ 

### 3 **Sposta l'interruttore scorrevole sulla posizione** STOP**(**n**) per arrestare la registrazione.**

• Se desideri aggiungere ulteriori registrazioni allo stesso file, sposta nuovamente l'interruttore scorrevole sulla posizione **REC(**<sup>1</sup>).

### NOTA

- Durante la registrazione, viene emesso un segnale acustico ogni volta che il tempo di registrazione residuo raggiunge 60, 30 e 10 secondi.
- Quando il tempo di registrazione residuo raggiunge i 60 secondi, l'indicatore luminoso della registrazione inizierà a lampeggiare. La luce lampeggerà più velocemente quando il tempo di registrazione residuo diminuirà da 30 a 10 secondi.
- [**Memoria esaurita**] o [**Cartella piena**] verranno visualizzati quando la capacità della memoria o della cartella è piena.
	- Elimina i file non necessari prima di effettuare altre registrazioni ( $\mathbb{R}$ PRES) o trasferisci i file di dettatura sul PC.
	- Cambia il supporto di registrazione con l'impostazione [**Selez. memoria**] ( $\mathbb{Q}$  P.[31\)](#page-30-2) o passa a una scheda di memoria con spazio libero.

<span id="page-17-0"></span>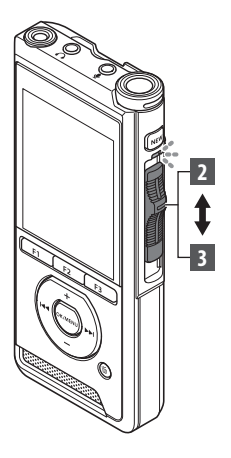

### <span id="page-17-1"></span>Sovrascrivere la registrazione

Puoi sovrascrivere un file precedentemente registrato a partire da qualsiasi punto all'interno del file. Quando si utilizza la sovrascrittura, la parte sovrascritta verrà cancellata.

### 1 **Seleziona e riproduci il file che desideri sovrascrivere.**

• Interrompi la riproduzione nel punto in cui desideri iniziare la sovrascrittura.

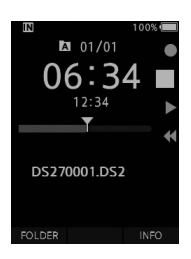

### 2 **Sposta l'interruttore scorrevole sulla posizione** REC**(**l**) per iniziare la sovrascrittura.**

• L'indicatore LED si accende in rosso.

### 3 **Sposta l'interruttore scorrevole sulla posizione** STOP**(**n**) per arrestare la sovrascrittura.**

aTempo di registrazione totale del file

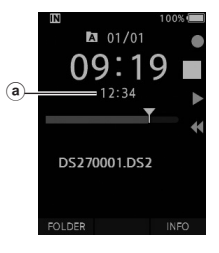

### **NOTA**

- L'ora e la data di creazione di un file verranno aggiornate all'ora e alla data dell'ultima modifica del file.
- Non è possibile selezionare una modalità di registrazione diversa da quella impostata sul file originale.
- Sovrascrivi registrazione non è disponibile per i file MP3.

**Registrazione ITT** 

<span id="page-18-0"></span>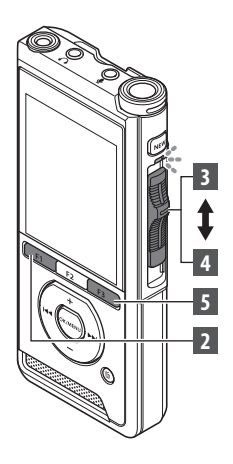

### <span id="page-18-1"></span>Inserire una registrazione

È possibile inserire ulteriori registrazioni nel file precedentemente registrato.

- 1 **Seleziona e riproduci il file in cui desideri inserire una registrazione aggiuntiva.**
- 2 **Durante la riproduzione del file, premi il pulsante** F1 **(**INSER**) per inserire una registrazione aggiuntiva.**
	- [**Insert Rec?**] apparirà sul display.

### 3 **Sposta l'interruttore scorrevole sulla posizione** REC**(**l**) per iniziare a inserire la registrazione aggiuntiva.**

- [**Insert rec**] apparirà sul display. L'indicatore LED si illumina in blu.
- aTempo trascorso durante l'inserimento della registrazione
- 4 **Sposta l'interruttore scorrevole sulla posizione** STOP**(**n**) per interrompere l'inserimento della registrazione aggiuntiva.**
- 5 **Premi il pulsante** F3 **(**USCITA**) per interrompere l'inserimento della registrazione.**

### **NOTA**

- L'ora e la data della registrazione verranno aggiornate a quella dell'ultima registrazione inserita.
- Non è possibile selezionare una modalità di registrazione diversa da quella impostata sul file originale.
- Inserisci registrazione non è disponibile per i file MP3.

**2** Registrazione **IT**Registrazione

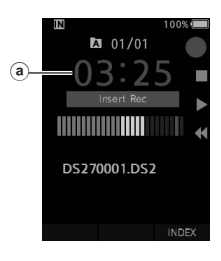

**M** 01/01

DS270001.DS2

EX<sub>IT</sub>

# <span id="page-19-1"></span><span id="page-19-0"></span>Monitoraggio della registrazione

È possibile monitorare la registrazione ascoltandola anche mentre la registrazione è in corso. Per fare ciò, inserisci la spina dell'auricolare nella presa  $\Omega$ (auricolare) e utilizza i pulsanti + o - per controllare il livello del volume.

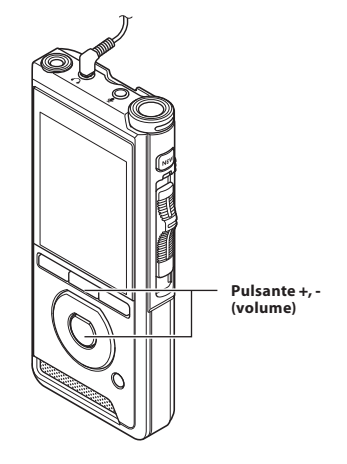

#### **NOTA**

- Quando colleghi un auricolare o la spina di un microfono esterno, inserisci completamente la spina come mostrato nella figura sopra.
- Per evitare l'irritazione dell'orecchio, inserisci l'auricolare dopo aver abbassato il livello del volume.
- Non mettere gli auricolari vicino a un microfono poiché ciò potrebbe causare feedback.
- L'audio monitorato potrebbe differire dall'audio effettivamente registrato.

# <span id="page-20-1"></span><span id="page-20-0"></span>Riproduzione

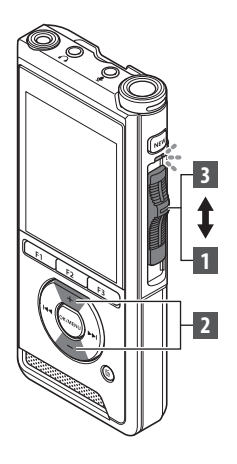

Puoi riprodurre un file a partire da qualsiasi punto.

### 1 **Seleziona il file, quindi sposta l'interruttore scorrevole sulla posizione**  PLAY **(**M**) per avviare la riproduzione.**

- L'indicatore LED si illumina in verde.
- aTempo di riproduzione trascorso

### 2 **Premi il tasto** + **o** - **per regolare il volume.**

• Il volume può essere regolato in un intervallo da [**00**] a [**30**].

3 **Sposta l'interruttore scorrevole sulla posizione** STOP**(**n**) in qualsiasi punto in cui desideri interrompere la riproduzione.**

 $\mathbf{\widehat{a}}$ 

Y

**2**

Riproduzione

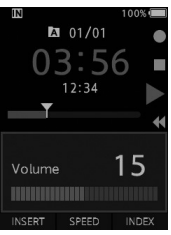

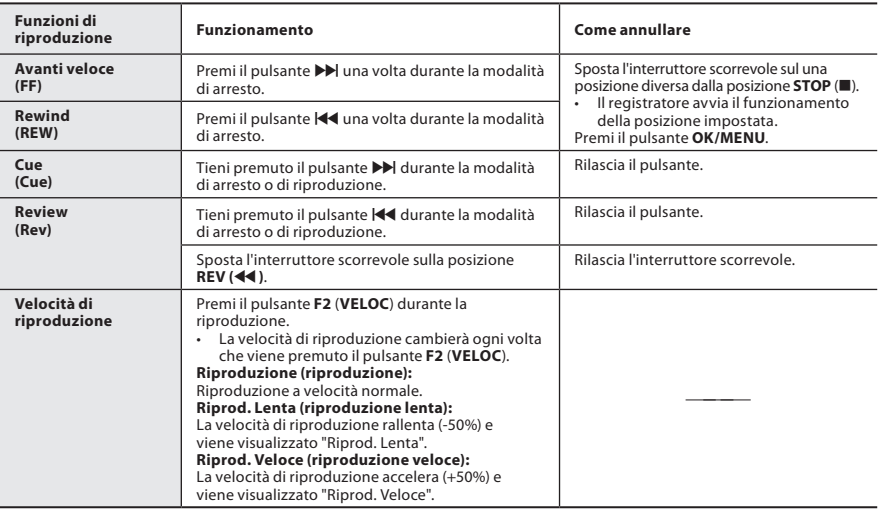

### NOTA

- Se premi una volta il pulsante > durante l'avanzamento veloce o due volte in modalità di arresto, il registratore si arresterà alla fine del file (F. Skip).
- Se premi una volta il tasto  $\blacktriangleleft$  durante il riavvolgimento o due volte in modalità di arresto, il registratore si fermerà all'inizio del file (B. Skip). Se premi il pulsante  $\blacktriangleleft$  entro 2 secondi, il registratore salta all'inizio del file precedente.
- Se tieni premuto il pulsante  $\blacktriangleright$  durante l'avanzamento veloce (FF), il registratore continuerà a saltare in avanti.
- Se tieni premuto il tasto  $\blacktriangleleft$  durante il riavvolgimento (REW), il registratore continuerà a saltare indietro.

### <span id="page-22-1"></span><span id="page-22-0"></span>Cancellazione dei file

Un file selezionato può essere cancellato da una cartella. Inoltre, tutti i file in una cartella possono essere cancellati contemporaneamente.

1 **Seleziona il file da cancellare.**

**Premi il pulsante 面 (cancella).** 

3 **Premi il pulsante** + **per selezionare [**Cancella Tutto**] o [**Cancella File**].**

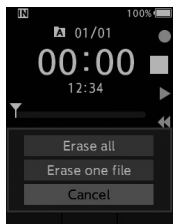

### [**Cancella Tutto**]:

Tutti i file in una cartella possono essere cancellati contemporaneamente.

[**Cancella File**]:

Cancella un solo file.

4 **Premi il pulsante** OK/MENU**.**

### 5 **Premi il pulsante** + **per selezionare [**Avvia**], quindi premere il pulsante** OK/MENU**.**

- Il display cambia in [**Cancellazione!**] e la cancellazione inizia.
- [**Cancellato**] viene visualizzato quando il file viene cancellato.

### **NOTA**

- Un file cancellato non può essere ripristinato.
- Il processo di cancellazione può richiedere fino a 10 secondi. Non interrompere questo processo o i dati potrebbero essere danneggiati.
- I file non possono essere cancellati nei seguenti casi.
	- I file sono protetti ( $\mathbb{R}$  P.[29](#page-28-5)).
	- File memorizzati su una scheda di memoria bloccata.

### Cancellazione parziale di un file

Qualsiasi parte non necessaria di un file può essere cancellata.

- 1 **Riproduci il file che desideri cancellare parzialmente.**
- **2** Premi il pulsante  $\tilde{\mathbf{D}}$  (cancella) nel punto **in cui desideri iniziare la cancellazione.**
	- Mentre la riproduzione continua, [**Avvia**] apparirà sul display.
- 3 **Nella posizione in cui desideri terminare la cancellazione parziale, premi nuovamente il pulsante 面 (cancella).**

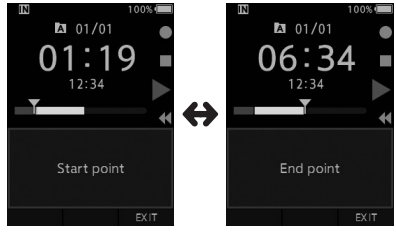

- Il punto di inizio cancellazione (tempo) impostato nel passaggio 2 e il punto finale (tempo) impostato in questo passaggio verranno visualizzati alternativamente per 8 secondi.
- Se lasci che la riproduzione continui fino alla fine del file, quello sarà considerato il punto finale della cancellazione parziale.

### **1** Premi il pulsante  $\overline{D}$  (cancella) per **confermare la cancellazione.**

- Il display cambia in [**Cancellazione parziale!**] e la cancellazione inizia.
- Quando compare il messaggio [**Cancel. parz. completata.**] sul display, la cancellazione parziale è completata.

# Cancellazione

### NOTA

- Se non viene premuto il pulsante  $\tilde{u}$  (cancella) entro 8 secondi dopo che [**Avvia**] e [**Termina**] vengono visualizzati alternativamente, il registratore tornerà allo stato di riproduzione.
- I file MP3 non possono essere parzialmente cancellati.
- Un file cancellato non può essere ripristinato.<br>• Il processo di cancellazione può richiedere fin
- Il processo di cancellazione può richiedere fino a 10 secondi. Non interrompere questo processo o i dati potrebbero essere danneggiati.
- I file non possono essere parzialmente cancellati nei seguenti casi.
	- $-$  I file sono protetti ( $\mathbb{R}$  P.[29](#page-28-5)).
	- I file si trovano all'interno di una scheda di memoria bloccata.

# Operazioni avanzate

# <span id="page-24-1"></span><span id="page-24-0"></span>Selezione di file e cartelle

### Modifica delle cartelle

- 1 **Quando compare la schermata di visualizzazione dei file, premi il tasto** F1 **(**CARTELL**) mentre il registratore vocale è in modalità di arresto.**
	- Viene visualizzata la schermata di elenco delle cartelle.
- 2 **Premi il pulsante** + **o** - **per selezionare la cartella.**

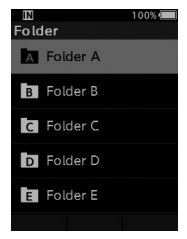

### Selezionare il file

1 **Durante la visualizzazione del file, premere il pulsante**  $\blacktriangleright$  **o**  $\blacktriangleright$  **o**  $\blacktriangleright$ .

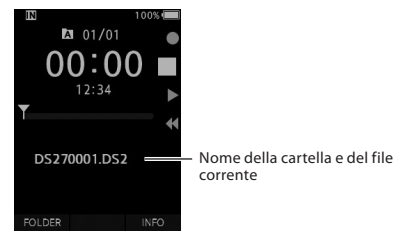

# Visualizzazione delle informazioni sul file

Il registratore può visualizzare una varietà di informazioni relative al file corrente.

1 **Seleziona il file contenente le informazioni da visualizzare.**

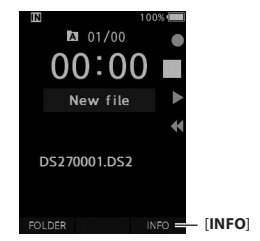

2 **Premi il pulsante** F3 **(**INFO**).**

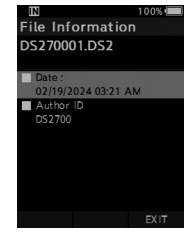

### 3 **Premi il pulsante** F3 **(**USCITA**) per uscire dalla schermata delle informazioni.**

# <span id="page-25-1"></span><span id="page-25-0"></span>Contrassegni di indice

I contrassegni di indice possono essere inseriti in un file durante la registrazione o la riproduzione. I contrassegni di indice sono utilizzati per fornire un modo rapido e semplice per identificare parti importanti o significative all'interno del file.

#### Impostazione di un contrassegno di indice

1 **Mentre il registratore è nel modo di registrazione o nel modo di riproduzione, premi il tasto** F3 (INDICE)**.**

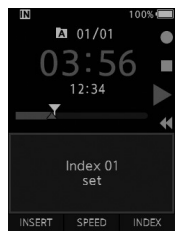

### Posizionamento di un contrassegno di indice

2 **Durante la riproduzione di un file, tieni premuto il pulsante DD o H4.** 

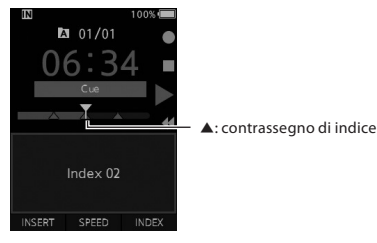

• Il registratore si ferma per 1 secondo quando raggiunge il contrassegno di indice.

#### Eliminazione di un contrassegno di indice

- 1 **Seleziona un file in cui sono contenuti i contrassegni di indice che desideri cancellare.**
- **2** Premi il pulsante **XI** o  $\blacktriangleleft$  per **selezionare il contrassegno di indice da cancellare.**
- 3 **Mentre il numero di indice appare per circa 2 secondi sul display, premi il pulsante**  $\tilde{\mathbf{D}}$  (cancella).

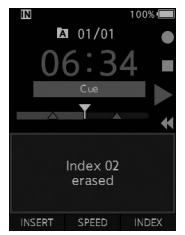

• Il contrassegno di indice viene cancellato.

### **NOTA**

- È possibile impostare fino a 32 contrassegni di indice all'interno di un file.
- Quando un file è protetto o impostato in sola lettura o quando la scheda di memoria è bloccata, il contrassegno di indice non può essere cancellato.

# <span id="page-26-0"></span>Come usare il menu

Gli elementi del menu sono categorizzati in schede, quindi seleziona prima una scheda, poi spostati sull'elemento che desideri impostare. Puoi impostare ciascun elemento di menu come segue.

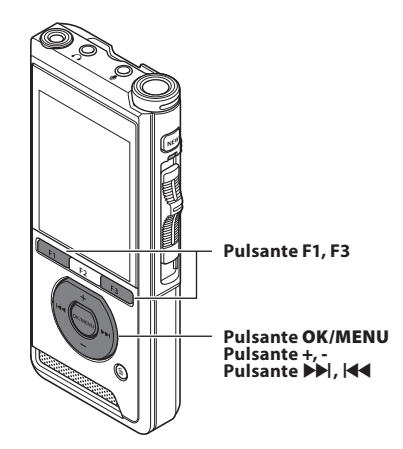

### 1 **Quando compare la schermata di visualizzazione dei file, premi il tasto**  OK/MENU **mentre il registratore vocale è in modalità di arresto.**

• Il menu apparirà sul display.

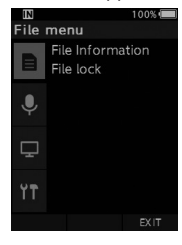

### 2 **Premi il pulsante** + **o** – **per selezionare la scheda della voce da impostare.**

• Puoi modificare la visualizzazione del menu spostando il cursore della scheda delle impostazioni.

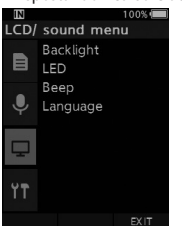

### **B** Premi il pulsante OK/MENU o  $\blacktriangleright$  per **spostare il cursore all'impostazione desiderata.**

• Puoi modificare la visualizzazione del menu spostando il cursore della scheda delle impostazioni.

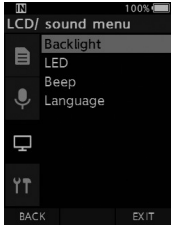

### 4 **Premi il pulsante** + **o** – **per selezionare l'impostazione desiderata.**

• Vai all'elemento del menu che desideri impostare.

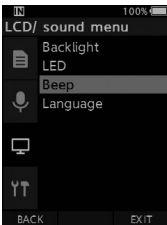

### **5** Premi il tasto OK/MENU o  $\blacktriangleright$ .

• Passa all'impostazione dell'elemento desiderato.

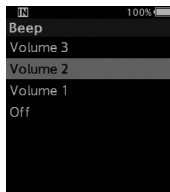

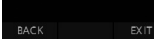

6 **Premi il pulsante** + **o** – **per cambiare l'impostazione.**

### 7 **Premi il pulsante** OK/MENU **per finalizzare l'impostazione.**

• Verrai informato mediante lo schermo che le impostazioni sono state applicate.

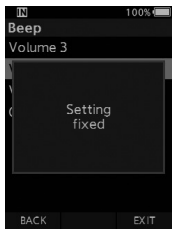

- Se premi il pulsante <a>I</a>e II pulsante <a>II pulsante <a>II pulsante <a>II pulsante <a>II pulsante <a>II pulsante <a>II pulsante <a>II pulsante <a>II pulsante <a>II pulsante <a>II pulsante <a>II pulsante <a>II pulsan **(INDIETR)** invece del pulsante **OK/MENU**, l'impostazione viene annullata e viene visualizzata la schermata precedente.
- 8 **Premi il pulsante** F3 (USCITA) **per uscire dalla schermata del menu.**

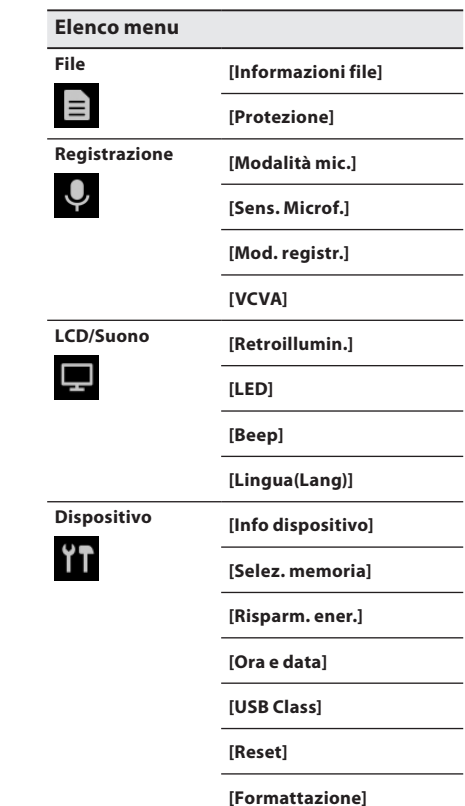

# <span id="page-28-0"></span>Elementi menu

# $\blacksquare$  File

### Informazioni dei file

Il registratore può visualizzare una varietà di informazioni relative al file corrente.

### <span id="page-28-5"></span>Protezione

La funzione Protezione impedisce la cancellazione accidentale di importanti file.

### [**Attivata**]:

Blocca il file e ne impedisce la cancellazione.

[<sup>8</sup>] apparirà sul display.

[**Disattivata**]:

Sblocca il file e ne consente la cancellazione.

# **W** Registrazione

### <span id="page-28-2"></span>Modalità mic.

Per ottenere registrazioni di qualità più elevata, usa la modalità microfono che si adatta all'applicazione.

### [**Dettatura**]:

Consigliato per la registrazione della dettatura.

### [**Conferenza**]:

Registra in stereo di alta qualità, utile quando si registrano più utenti in una sala conferenze. La sensibilità del microfono sarà fissata alla modalità automatica intelligente. In questa modalità i livelli di registrazione vengono regolati automaticamente affinché corrispondano al volume della sorgente sonora.

### <span id="page-28-3"></span>Sens. Microf.

È possibile selezionare tra tre sensibilità del microfono per soddisfare le esigenze di registrazione.

### [**Alta**]:

Sensibilità di registrazione più alta. Adatto per la registrazione di conferenze.

### [**Media**]:

Adatto per la registrazione di dettatura.

### [**Bassa**]:

Sensibilità di registrazione più bassa. Adatto per la registrazione ravvicinata.

### <span id="page-28-1"></span>Mod. registr.

Sono disponibili tre formati di registrazione: DS2, WAV e MP3.

1 **Seleziona [**DSS**], [**PCM**] o [**MP3**].**

2 **Seleziona le opzioni. Se si seleziona [**DSS**]:** [**DSS Pro QP**] [**DSS Pro SP**]: Il file registrato sarà in formato DS2.

### **Se si seleziona [**PCM**]:**

[**22,05kHz Stereo**] [**22,05kHz Mono**]\*: Il file registrato sarà in formato WAV.

#### **Se si seleziona [**MP3**]:** [**128kbps Stereo**] [**64kbps Mono**]\*: Il file registrato sarà in formato MP3.

\* Registrazione mono

### <span id="page-28-4"></span>**VCVA**

La funzione VCVA estende il tempo di registrazione e conserva la memoria interrompendo la registrazione durante i periodi di silenzio, il che rende la riproduzione più efficiente. Quando il microfono rileva che i suoni hanno raggiunto un livello di volume di soglia preimpostato, l'attuatore vocale a controllo variabile incorporato (VCVA) inizia a registrare automaticamente e si arresta quando il volume scende al di sotto del livello di soglia.

1 **Seleziona [Acceso].**

### 2 **Sposta l'interruttore scorrevole sulla posizione** REC**(**l**) per iniziare la registrazione.**

• Quando il volume del suono è inferiore al livello del suono di attivazione preimpostato, la registrazione si arresta automaticamente dopo circa 1 secondo e [**Standby**] lampeggia sul display. L'indicatore luminoso della registrazione si accende quando la registrazione inizia e lampeggia quando la registrazione è in pausa.

# <span id="page-29-0"></span>Elementi menu

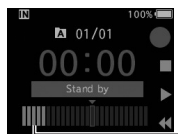

DS270001.DS2

Misuratore di livello (varia in base al volume del suono registrato)

### **Regolare il livello di avvio/arresto:**

### **Mentre il registratore è in modalità di registrazione, premi il pulsante DI o 144 per regolare il livello di attivazione.**

• Il livello VCVA può essere impostato su uno qualsiasi di 15 valori diversi.

INDEX

- Più alto è il valore, maggiore è la sensibilità con cui il registratore può reagire ai suoni. Al valore più alto, anche il suono più debole attiverà la registrazione.
- Il livello di attivazione VCVA può essere regolato in base al rumore ambientale (di fondo).

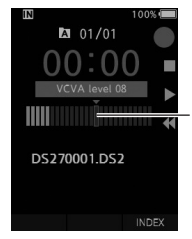

Livello iniziale (si sposta a destra/sinistra in base al livello impostato)

- Il livello di attivazione avvio/arresto varia a seconda della modalità di sensibilità del microfono selezionata ( $\mathbb{R}$  $\mathbb{R}$  P.[29](#page-28-3)).
- Per garantire registrazioni corrette, si consiglia di eseguire test e regolazioni precedenti del livello di attivazione di avvio/arresto.

# **国**LCD/Suono

### Retroillumin.

Per impostazione predefinita, il display rimane acceso per circa 10 secondi quando si preme un pulsante sul registratore.

### 1 **Seleziona [**Durata illum.**], [**Durata atten.**] o [**Luminosità**].**

### 2 **Seleziona le opzioni.**

**Se si seleziona [**Durata illum.**]:**

- [**5 secondi**] [**10 secondi**] [**30 secondi**]
- [**1 minuto**] [**2 minuti**] [**5 minuti**]: Imposta la durata della retroilluminazione.

### **Se si seleziona [**Durata atten.**]:**

[**30 secondi**] [**1 minuto**] [**2 minuti**]

[**5 minuti**] [Sempre attiva]: Imposta il tempo dopo il quale la retroilluminazione diminuisce.

### **Se si seleziona [**Luminosità**]:** [**01**] [**02**] [**03**]:

Imposta la luminosità della retroilluminazione quando accesa.

### LED

Puoi impostarla in modo che l'indicatore luminoso non si accenda.

### [**Attivata**]:

La luce a LED viene impostata.

### [**Disattivata**]:

La luce a LED viene annullata.

### Beep

Quando il Beep è impostato su un'opzione diversa da [**Disattivata**], il registratore emetterà un segnale acustico in caso di errore.

### [**Volume 3**] [**Volume 2**] [**Volume 1**]:

Il Beep è abilitato. Quanto maggiore è il numero, tanto maggiore sarà il volume.

### [**Disattivata**]:

Il Beep è disabilitato.

### <span id="page-30-1"></span><span id="page-30-0"></span>Lingua(Lang)

Puoi impostare la lingua dell'interfaccia utente del registratore.

[**Čeština**], [**Dansk**], [**Deutsch**], [**English**], [**Español**], [**Français**], [**Italiano**], [**Nederlands**], [**Polski**], [**Русский**], [**Svenska**]

# **TH** Dispositivo

### Info dispositivo

La modalità di registrazione, la sensibilità del microfono e l'opzione VCVA attualmente impostate sono indicate da icone; puoi controllare [**Modalità mic.**], [**Memoria intern**], [Scheda SD] (se è inserita una scheda SD), [**Modello**], [**Versione**] e [**Matricola**].

### <span id="page-30-2"></span>Selez. memoria

Se è presente una scheda SD (venduta separatamente) nel registratore vocale, si può scegliere se registrare sulla memoria interna o sulla scheda SD.

• Il supporto di registrazione ( $[\blacksquare]$  o  $[\blacksquare]$ ) apparirà sul display.

### Risparm. ener.

Per impostazione predefinita, il registratore entrerà in modalità Risparmio energetico se non viene utilizzato per più di 10 minuti.

**[5 minuti] [10 minuti] [30 minuti] [1 ora]:** Impostare il periodo di tempo prima che il registratore entri in modalità Risparmio energetico.

### [**Disattivata**]:

Disattiva questa funzione.

• Se viene premuto un pulsante qualsiasi, il conteggio del tempo verrà riavviato.

### Ora e data

L'impostazione di data e ora consente una gestione dei file più semplice.

Per i dettagli, vedi "**[Impostazione di ora e data](#page-12-1)  [\[Ora e data\]](#page-12-1)"** ( $\mathbb{R}$  P.[13\)](#page-12-1).

### USB class

È possibile impostare la classe USB di questo registratore con una connessione USB su [**Composita**] o [**Storage class**].

### [**Composita**]:

Nelle 3 classi di archiviazione, audio USB e dispositivo di interfaccia umana, è possibile la connessione USB. Mentre è connesso tramite USB in [**Composita**], il registratore può essere utilizzato come altoparlante USB e microfono USB oltre alla classe di archiviazione.

#### [**Storage class**]:

La connessione USB è possibile solo nella classe di archiviazione.

#### Reset

Per ripristinare le impostazioni del menu ai valori predefiniti utilizza [**Reset**] in [**Dispositivo**].

### Formattazione

Le schede di memoria che sono state utilizzate in dispositivi prodotti da altre aziende o le schede di memoria non riconosciute dal registratore devono essere formattate prima di poter essere utilizzate con il registratore.

• La formattazione della scheda di memoria cancellerà tutti i dati memorizzati, inclusi i file protetti.

Per i dettagli, vedi "**[Formattazione della scheda di](#page-31-1)  [memoria \[Formattazione\]](#page-31-1)"** ( $\mathbb{R}$  P[.32\)](#page-31-1).

# <span id="page-31-1"></span><span id="page-31-0"></span>Formattazione della scheda di memoria [Formattazione]

Le schede di memoria che sono state utilizzate in dispositivi prodotti da altre aziende o le schede di memoria non riconosciute dal registratore devono essere formattate prima di poter essere utilizzate con il registratore.

### 1 **Seleziona [**Formattazione**] nella schermata [**Dispositivo**].**

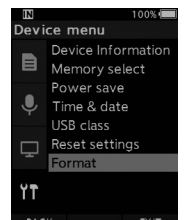

### **2** Premi il tasto OK/MENU o  $\blacktriangleright$ .

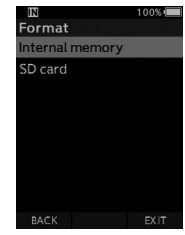

### 3 **Premi il pulsante** + **o** – **per selezionare l'opzione [**Scheda SD**].**

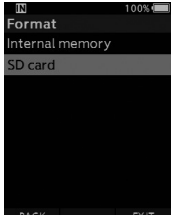

**4** Premi il tasto OK/MENU o  $\blacktriangleright$ .

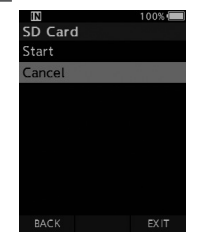

### 5 **Premi il pulsante + per selezionare l'opzione [**Avvia**].**

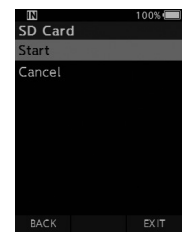

6 **Premi il pulsante** OK/MENU**.**

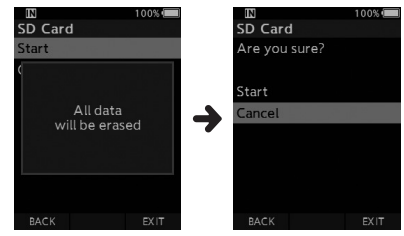

### 7 **Premi il pulsante** + **per selezionare nuovamente l'opzione [**Avvia**].**

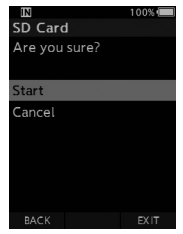

- 8 **Premi di nuovo il pulsante** OK/ MENU **per avviare il processo di formattazione.**
	- [**Formattazione!**] viene visualizzato al termine della formattazione.

### NOTA

- Il tempo richiesto per formattare una scheda di memoria varia in base alla capacità della scheda di memoria da formattare. Non interrompere il processo di formattazione con le seguenti azioni. Ciò potrebbe danneggiare i dati o la scheda di memoria.
	- Rimuovi la scheda di memoria.
	- Rimuovi la batteria.
- La formattazione della scheda di memoria cancellerà tutti i dati memorizzati, inclusi i file protetti.
- Quando viene inserita una scheda di memoria non formattata, il menu di formattazione verrà visualizzato automaticamente.
- Le schede di memoria protette non possono essere inizializzate.
- Le schede di memoria verranno formattate usando la formattazione veloce. La formattazione della scheda di memoria ripristina le informazioni nella gestione dei file, ma i dati all'interno della scheda potrebbero non essere cancellati completamente. Prestare attenzione alla perdita di dati durante lo smaltimento o la gestione della scheda di memoria. Si consiglia di distruggere fisicamente la scheda di memoria al momento dello smaltimento.

# Gestione dei file su PC

# <span id="page-33-0"></span>OM Dictation Management System (ODMS)

ODMS è un software con funzioni complete che fornisce un metodo semplice da usare ma sofisticato per la gestione delle registrazioni. Utilizzando questa app, sarà possibile condividere istantaneamente file, creare documenti in modo efficiente e progettare un flusso di lavoro sicuro.

Questo software può essere scaricato dai siti web di OM Digital Solutions. Fare riferimento alla scheda di licenza ODMS per l'URL del sito di scaricamento. Durante l'installazione, utilizzare il codice di licenza mostrato sulla scheda di licenza ODMS per attivare il software.

Per informazioni sull'utilizzo e le funzioni del software ODMS, fare riferimento alla guida in linea del software. La Guida in linea sarà disponibile dopo l'installazione del software ODMS.

### <span id="page-34-0"></span>Collegamento al PC mediante cavo USB

### 1 **Avvia il PC.**

2 **Collega il cavo USB alla porta USB del PC.**

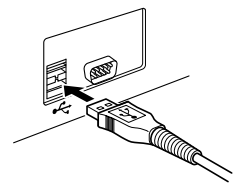

3 **Collega il cavo USB al terminale di collegamento nella parte inferiore del registratore.**

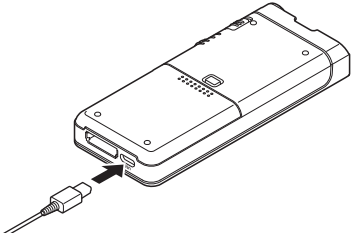

• [**Collegato (Composita)**] viene visualizzato sul registratore se il cavo USB è collegato.

Dopo averlo collegato al PC, il registratore verrà alimentato tramite il cavo USB.

Quando collegata a un PC, la scheda di memoria verrà riconosciuta dal PC come unità disco rimovibile separata.

### NOTA

• Non rimuovere MAI la scheda di memoria o scollegare il cavo USB mentre la spia di registrazione lampeggia. In tal caso, i dati saranno distrutti.

- Alcuni PC potrebbero non fornire energia sufficiente e il registratore non riesce a connettersi. Fai riferimento al manuale utente del PC relativo alla porta USB del PC.
- Non collegare il registratore a un PC utilizzando un hub USB. Assicurati di connetterti a una porta USB del tuo PC.
- Assicurati di inserire completamente il connettore del cavo. In caso contrario, il registratore potrebbe non funzionare correttamente.

### Collegamento al PC tramite la docking station

La docking station e l'alimentatore vengono venduti separatamente.

### Posizionare il registratore nella docking station

- 1 **Collega il cavo USB alla porta USB del PC.**
- 2 **Collega il cavo USB alla docking station come mostrato in figura.**
- 3 **Imposta il registratore nella docking station.**

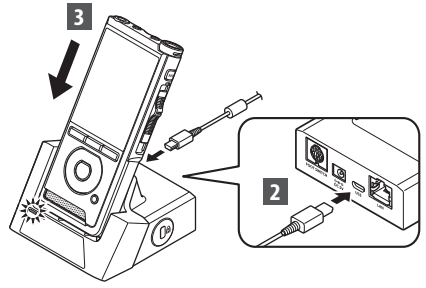

- [**Collegato (Composita)**] viene visualizzato sul registratore se il cavo USB è collegato.
- Se l'alimentatore è collegato, l'alimentazione verrà fornita da quest'ultimo.

### <span id="page-35-0"></span>Disconnessione dal PC

#### Windows

- 1 **Fai clic su [ ] nella barra delle attività nell'angolo in basso a destra dello schermo. Fai clic su [**Espelli REGISTRATORE VOCALE DIGITALE**].**
	- La lettera del drive varia a seconda del PC utilizzato.
- 2 **Verifica che l'indicatore luminoso di registrazione si spenga prima di scollegare il cavo USB.**

### Macintosh

- 1 **Trascina e rilascia l'icona dell'unità del registratore per questo registratore visualizzato sul desktop sull'icona del Cestino.**
- 2 **Verifica che l'indicatore luminoso di registrazione si spenga prima di scollegare il cavo USB.**

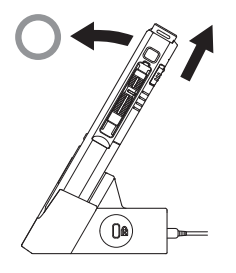

### NOTA

- Non rimuovere MAI la scheda di memoria o scollegare il cavo USB mentre la spia di registrazione lampeggia. In tal caso, i dati saranno distrutti.
- Non toccare mai i punti di contatto nella parte inferiore della docking station, poiché ciò potrebbe causare una connessione errata.
- Quando è collegato un PC, il registratore non può essere utilizzato con la pedaliera. Quando si collega il registratore a un PC tramite la docking station, rimuovere la pedaliera.

# <span id="page-36-0"></span>Elenco dei messaggi di allarme

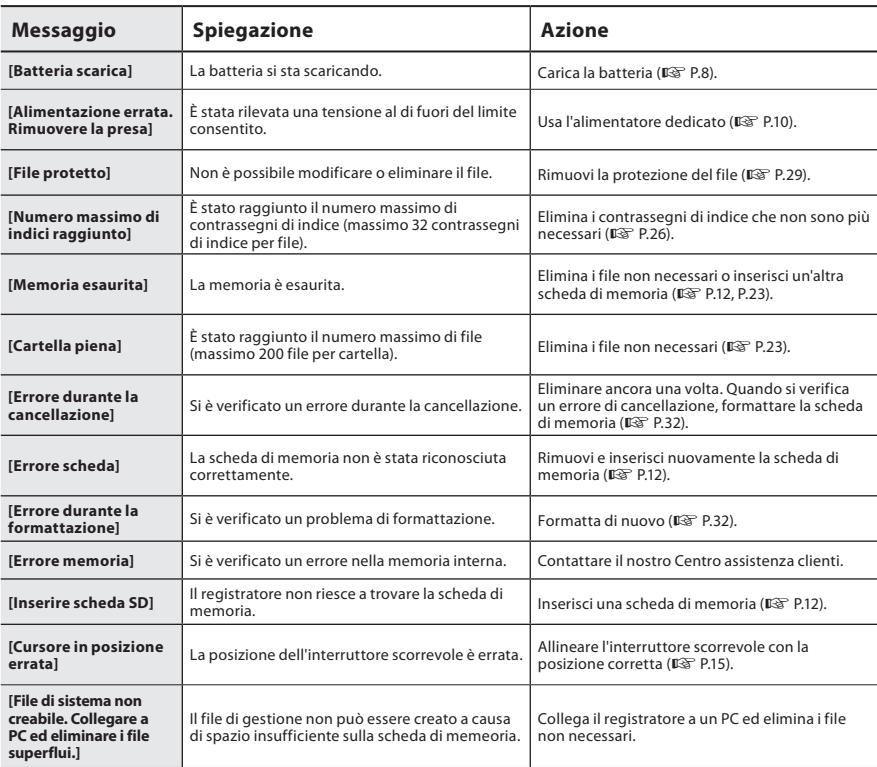

# <span id="page-37-0"></span>Soluzione dei problemi

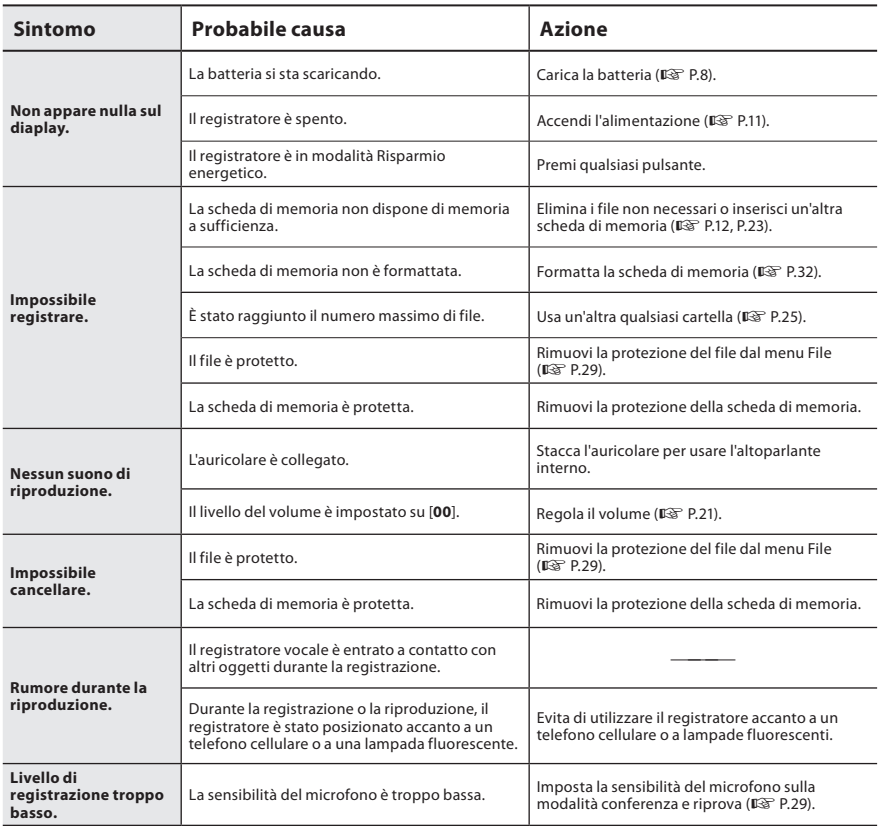

# Soluzione dei problemi

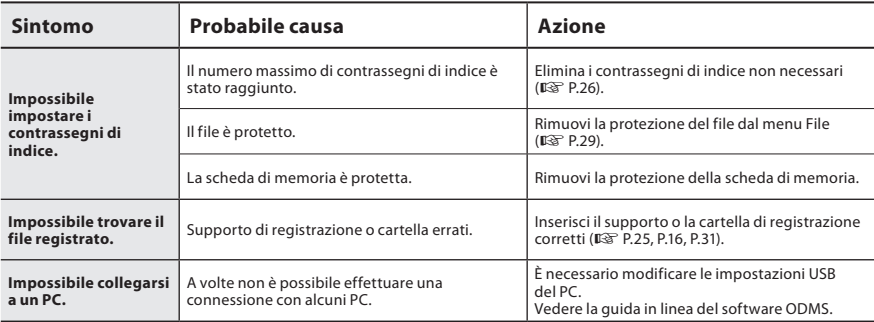

# <span id="page-39-0"></span>Cura del dispositivo

### l **Esterno**

Strofinare delicatamente con un panno morbido. Se il dispositivo è molto sporco, inumidire leggermente il panno con acqua e sapone, e strizzarlo bene. Strofinare il dispositivo con il panno umido, quindi strofinarlo con un panno asciutto.

### l **Display**

Strofinare delicatamente con un panno morbido.

### NOTA

• Non utilizzare benzene, alcol o altri solventi aggressivi né panni con soluzioni chimiche.

# Accessori (opzionale)

### ● Microfono esterno: ME15

Un microfono omnidirezionale lavalier che si aggancia agli indumenti. Utilizzato per registrare la tua voce o le persone vicino a te.

### **● Kit di trascrizione PC: AS-2700**

Il kit di trascrizione AS-2700 fornisce una pedaliera, un auricolare e un software DSS Player per una facile trascrizione delle registrazioni DSS.

### $\bullet$  Presa telefonica: TP8

Il microfono di tipo auricolare può essere inserito nell'orecchio durante la telefonata. La voce o la conversazione al telefono possono essere chiaramente registrate.

### l **Batteria agli ioni di litio: LI-92B**

Questa batteria ricaricabile agli ioni di litio è prodotta dalla nostra azienda. È consigliabile abbinarla al caricabatteria UC-92.

# ● Alimentatore (5V): F-5AC

Per caricare la batteria, sarà necessaria la docking station (CR21) (opzionale).

### ● Docking station: CR21 & CR15 CR21 supporta i dispositivi della serie DS.

# <span id="page-40-0"></span>Informazioni su copyright e marchi di fabbrica

- I contenuti del presente documento potrebbero essere modificati in futuro senza alcun preavviso. Contattare il Centro assistenza clienti per informazioni su nomi di prodotti più recenti, numeri di modello e di altro genere.
- L'illustrazione dello schermo e il registratore mostrati in questo manuale potrebbero differire dal prodotto reale. È stata prestata la massima cura per garantire l'integrità di questo documento; tuttavia, in caso di elementi discutibili, errori od omissioni, ti preghiamo di contattare il nostro Centro di assistenza clienti.
- Si declina qualsiasi responsabilità legata a danni passivi o di qualsiasi tipo dovuti alla perdita dei dati causata da difetto del prodotto, riparazione eseguita da terze parti o da una struttura non azionata o non autorizzata dalla nostra azienda o da qualsiasi altra causa.

### Marchi e marchi registrati

• Il logo SDHC è un marchio di SD-3C, LLC.

Tutti gli altri nomi di marche e prodotti menzionati nel manuale sono marchi di fabbrica o marchi registrati dei rispettivi proprietari.

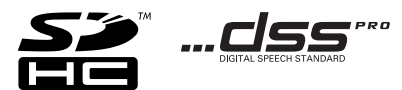

Il software di questo prodotto può includere software di terzi. Qualsiasi software di terzi è soggetto ai termini e condizioni, imposti dai proprietari o licenziatari di tale software, sotto i quali vi viene fornito tale software.

Tali termini ed eventuali altre note relative a software di terzi possono essere reperite nel file PDF relativo alle note del software disponibile all'indirizzo

https://support.jp.omsystem.com/en/support/imsg/digicamera/download/notice/notice.html

<span id="page-41-0"></span>**Prima di utilizzare il registratore, leggi attentamente il presente manuale per un utilizzo sicuro e corretto del dispositivo. Conserva questo manuale in un posto di facile accesso come riferimento futuro.**

I simboli di avvertenza indicano importanti informazioni legate alla sicurezza. Per proteggere te stesso e le altre persone da danni personali o alle proprietà, è fondamentale leggere le informazioni e le avvertenze fornite.

# S **Pericolo**

**Se il prodotto viene utilizzato senza rispettare le informazioni indicate sotto questo simbolo, potrebbero verificarsi infortuni o persino morte.**

## S **Avvertenza**

**Se il prodotto viene utilizzato senza rispettare le informazioni indicate sotto questo simbolo, potrebbero verificarsi infortuni o persino morte.**

# **Attenzione**

**Se il prodotto viene utilizzato senza rispettare le informazioni indicate sotto questo simbolo, potrebbero verificarsi infortuni o persino morte.**

### **Convenzioni utilizzate nel presente manuale**

- In questo manuale, le schede SD e SDHC sono generalmente indicate come "schede di memeoria".
- La parola "ODMS" viene utilizzata per indicare OM Dictation Management System in un ambiente Windows.

### **Avvertenze ambientali**

- Per la protezione della tecnologia ad alta precisione usata in questo prodotto, non lasciare, utilizzare o conservare il registratore nei luoghi elencati di seguito:
- Luoghi con temperatura e/umidità elevate o sottoposti a cambiamenti molto estremi. Luce del sole diretta, spiagge, automobili chiuse o vicinanza ad altre sorgenti di calore (stufe, radiatore ecc) o umidificatori.
- Vicino a elementi infiammabili o esplosivi.
- Luoghi umidi, come ad esempio stanze da bagno o sotto la pioggia.
- Luoghi sottoposti a forti vibrazioni.
- Non far cadere il registratore o sottoporlo a vibrazioni o urti molto intensi.
- Il registratore potrebbe guastarsi se utilizzato in un luogo sottoposto a campi magnetici o elettromagnetici, onde radio o alte tensioni, come ad esempio vicino a TV, forni a microonde, console per videogiochi, altoparlanti, monitor di grandi dimensioni, torri TV/radio o di trasmissione. In questi casi, spegni e riaccendi il registratore prima di utilizzarlo nuovamente.
- Evita la registrazione o riproduzione vicino a telefoni cellulari o altre apparecchiature wireless, che potrebbero causare rumori e interferenze. In presenza di rumore, spostati in un altro luogo o allontana il registratore dalle apparecchiature in questione.
- Non utilizzare solventi organici, come ad esempio alcol e diluente per vernici, per la pulizia dell'unità.

### **Avvertenza relativa alla perdita di dati**

- I contenuti registrati in memoria potrebbero essere distrutti o cancellati a causa di errori di utilizzo, guasti all'unità o lavori di riparazione. È consigliabile eseguire il backup e salvataggio dei contenuti importanti in altri supporti come ad esempio il disco rigido di un computer.
- Qualsiasi responsabilità legata a danni passivi o di qualsiasi tipo dovuti alla perdita dei dati causata da difetto del prodotto, riparazione eseguita da terzi in una struttura non operata o autorizzata dalla nostra azienda, o a qualsiasi altra causa è esclusa dalla nostra responsabilità.

### **Manipolazione del registratore**

# S **Avvertenza**

- Tieni il registratore fuori dalla portata dei bambini per prevenire i seguenti problemi, che potrebbero causare gravi infortuni:
	- 1. I bambini potrebbero ingoiare accidentalmente batteria, schede di memoria o altre piccole parti.
	- 2. I bambini potrebbero subire infortuni a causa delle parti in movimento del registratore.
- Non smontare, riparare o modificare il registratore vocale.
- Utilizza solo schede di memoria SD e SDHC. Non usare altri tipi di schede. Se inserisci accidentalmente un altro tipo di scheda di memoria nel registratore, contatta un distributore o centro assistenza autorizzato e non rimuovere la scheda con la forza.
- Non utilizzare l'unità durante la guida di un veicolo.

# **Attenzione**

- Non utilizzare il registratore in presenza di rumori, odori o fumo di tipo insolito provenienti dal dispositivo.
- Non rimuovere la batteria a mani nude, poiché potrebbero verificarsi incendi o bruciature alle mani.
- Non lasciare il registratore i luoghi sottoposti a temperature molto elevate, poiché potrebbe verificarsi il deterioramento di alcune parti e, in alcuni casi, l'incendio del registratore. Non utilizzare il caricatore o l'alimentatore coperto da altri oggetti, poiché potrebbero verificarsi surriscaldamenti e possibili incendi.
- Maneggia con cura il registratore per prevenire le ustioni a bassa temperatura.
- Poiché il registratore contiene parti metalliche, il surriscaldamento potrebbe causare ustioni a bassa temperatura. Presta attenzione a quanto segue:
- Se utilizzato per lunghi periodi, il registratore potrebbe scaldarsi. Impugnando il registratore in queste condizioni potresti subire un'ustione a bassa temperatura.
- In luoghi soggetti a temperature molto fredde, la temperatura della parte esterna del registratore potrebbe essere inferiore a quella ambientale. Se possibile, indossa guanti durante la manipolazione del registratore a basse temperature.

### **Precauzioni per la manipolazione della batteria**

## **Pericolo**

- Il registratore utilizza la nostra speciale batteria agli ioni di litio. Ricarica la batteria usando il caricatore o l'alimentatore in dotazione. Non utilizzare altri caricatori o alimentatori.
- Non esporre mai la batteria al fuoco o al riscaldamento e non metterla in cortocircuito o smontarla.
- Non riscaldare o bruciare la batteria.
- Prendi adeguate precauzioni durante il trasporto e la conservazione delle batterie ed evita il contatto con qualsiasi oggetto metallico, come ad esempio gioielli, spilli, supporti e via dicendo.
- Per prevenire la perdita di liquido dalle batterie o il danneggiamento dei terminali, segui tutte le istruzioni relative all'utilizzo della batteria. Non smontare, saldare o modificare mai una batteria in altro modo.

• Se il fluido della batteria dovesse venire a contatto con gli occhi, sciacquali immediatamente con acqua corrente limpida e fredda e consulta un medico.

# S **Avvertenza**

- Tieni sempre le batterie all'asciutto.
- Se le batterie ricaricabili non si caricano entro un tempo prefissato, arresta la carica e non utilizzarle più.
- Non utilizzare una batteria spaccata o danneggiata.
- Non sottoporre mai le batterie a urti intensi o vibrazioni continue.
- In caso di perdita, scoloramento, deformazione o altra condizione anomala di una batteria durante il funzionamento, interrompi l'utilizzo del registratore.
- In presenza di perdite di fluido dalla batteria che entrino in contatto con abiti o pelle, rimuovi gli abiti e sciacqua immediatamente l'area interessata con acqua corrente pulita e fredda. In caso di bruciature sulla pelle causate dal fluido, consulta immediatamente un medico.
- Tieni le batterie fuori dalla portata dei bambini.
- In caso di elementi insoliti durante l'utilizzo del prodotto, come ad esempio rumore anormale, calore, fumo o odore di bruciato:
	- 1. Rimuovi immediatamente la batteria facendo attenzione a non bruciarti
	- 2. Chiamare il proprio rivenditore o il nostro rappresentante locale per l'assistenza.
- Non utilizzare l'alimentatore USB mediante la presa accendisigari dell'auto o alimentatori modificati. Ciò potrebbe provocare surriscaldamento, incendi, scosse elettriche o malfunzionamenti.

**5**

**IT** 44

# S **Attenzione**

- La batteria ricaricabile in dotazione è per l'uso esclusivo con il nostro registratore vocale digitale.
- Se la batteria viene sostituita con un tipo di batteria errato, esiste il rischio di esplosioni.
- Smaltisci la batteria seguendo le istruzioni.
- Riciclare le batteria per salvaguardare le risorse del pianeta. Quando si gettano le batterie esaurite, accertarsi di coprire i poli e osservare sempre le normative locali.
- Ricarica sempre una batteria ricaricabile al primo utilizzo o in caso di inutilizzo prolungato.
- Le batterie ricaricabili hanno una durata limitata. Quando la durata della batteria inizia a ridursi anche dopo una ricarica completa, sostituiscila con una nuova batteria.

### **Monitor LCD**

• Gli LCD utilizzati nel monitor sono una tecnologia di alta precisione su cui potrebbero presentarsi macchie nere o chiare. A causa delle caratteristiche o dell'angolo di visualizzazione del monitor, la macchia potrebbe non essere uniforme in termini di colore e luminosità. Questo fenomeno non è da considerarsi un guasto.

### **Scheda di memoria**

# S **Avvertenza:**

- Non toccare i contatti della scheda di memoria, poiché potrebbero danneggiarla.
- Non collocare la scheda di memoria in luoghi ricchi di elettricità statica.
- Conserva la scheda di memoria in un luogo fuori dalla portata dei bambini. In caso di ingestione accidentale, consulta immediatamente un medico.
- Anche se si esegue la formattazione o la cancellazione, vengono aggiornate solo le informazioni di gestione dei file della memoria interna e/o della scheda di memoria e i dati registrati non vengono cancellati completamente. Quando si decide di smaltire una scheda di memoria, assicurarsi di romperla, formattarla e quindi registrare solo silenzio fino all'esaurimento del tempo di registrazione o eseguire un'operazione simile per evitare che altre persone possano accedere a informazioni personali riservate.

# <span id="page-45-0"></span>Specifiche tecniche

#### Elementi generali

### **■ Formato di registrazione**

DS2 (Digital Speech Standard Pro) Linear PCM (Modulazione del codice a impulsi, Pulse Code Modulation) MP3 (MPEG-1 Audio Layer3)

### ■ Archiviazione

Memoria interna FLASH NAND: 2GB Schede SD/SDHC supportate: da 4 GB a 32 GB

\* Parte della capacità di memoria del supporto di registrazione viene utilizzata come area di gestione, per cui la capacità utilizzabile effettiva sarà leggermente inferiore a quella visualizzata.

### ■ Frequenza di campionamento

#### Formato DSS

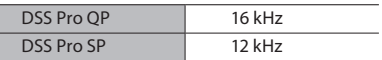

Formato PCM

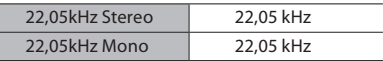

#### Formato MP3

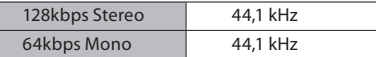

### n **Display**

Dimensioni: 2,4 pollici Risoluzione: 240 X 320 pixel Tipo: LCD TFT a colori

### **■ Altoparlante**

Altoparlante dinamico integrato da 11 x 15 mm

#### n **Uscita massima di esercizio** 320 mW (altoparlante 8 Ω)

### ■ Uscita massima delle cuffie

≤ 150 mV (ai sensi della normativa EN 50332-2)

### ■ **Jack microfono**

ø 3,5 mm, impedenza 2 kΩ

**IT** ■ Jack cuffie ø 3,5 mm, impedenza 8 Ω o più

### ■ Alimentazione

Tensione standard: 3,6 V Batteria: ioni di litio (LI-92B) Alimentazione esterna: alimentatore CA, connessione USB (F-5AC, 5 V CC)

### **■ Dimensioni esterne**

 $120,8 \times 49,8 \times 18,6$  mm (sporgenze escluse)

#### n **Peso**

116,5 g (inclusa la batteria)

#### ■ Temperatura di esercizio Funzionamento: da 0 a 42 °C Carica: da 5 a 35 °C

### Risposta in frequenza

### ■ Registrazione dalla presa per microfono

#### Formato DSS

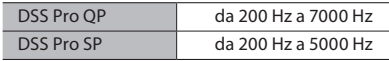

#### Formato PCM

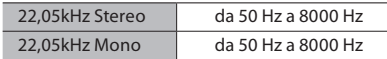

#### Formato MP3

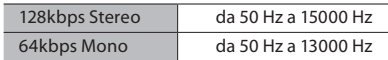

### ■ Registrazione con microfono incorporato

da 50 Hz a 15000 Hz

(il limite superiore della risposta in frequenza varia in base a ogni formato di registrazione e alla modalità del microfono.)

46

### Guida alla durata della batteria

I seguenti valori sono riportati solo a scopo di riferimento.

### ■ Durante la modalità di registrazione **(microfono incorporato):**

Formato DSS

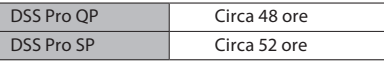

Formato PCM

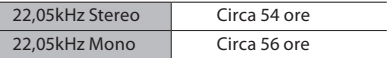

Formato MP3

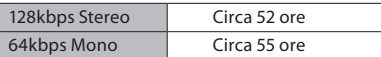

### n **Durante la modalità di riproduzione (riproduzione con auricolare):** Tutte le modalità: circa 50 ore

### Guida ai tempi di registrazione

I seguenti valori sono riportati solo a scopo di riferimento.

#### Formato DSS

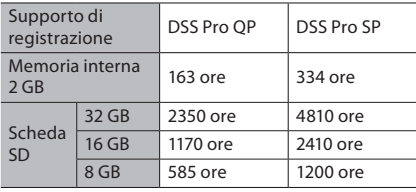

### Formato PCM

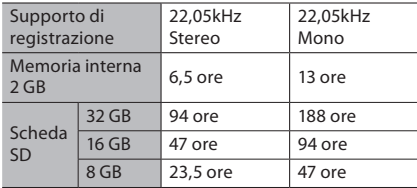

Formato MP3

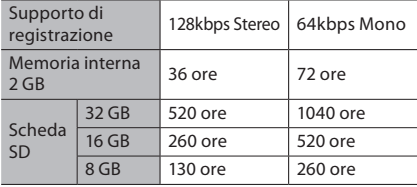

- Quelli indicati sopra sono i tempi standard; il tempo di registrazione disponibile varierà a seconda della scheda.
- Il tempo di registrazione disponibile può essere più breve se vengono eseguite molte registrazioni brevi.
- Tempo di registrazione totale di diversi file. Il tempo di registrazione massimo per file è 99 ore 59 minuti.

Caratteristiche tecniche e design soggetti a modifiche senza preavviso. La durata della batteria viene misurata dalla nostra azienda. Varia notevolmente in base alle condizioni di utilizzo.

### **Per utenti in Europa**

I nostri dispositivi di dettatura professionale sono distribuiti tramite partner specialmente formati e addestrati.

Pertanto, contattare il nostro partner per i sistemi audio professionali certificato locale per ottenere supporto di alta qualità nella propria lingua.

Trovare il partner locale con il localizzatore del rivenditore sul nostro sito web.

data di rilascio 03/2024.

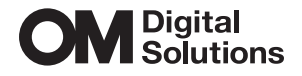

https://www.om-digitalsolutions.com/